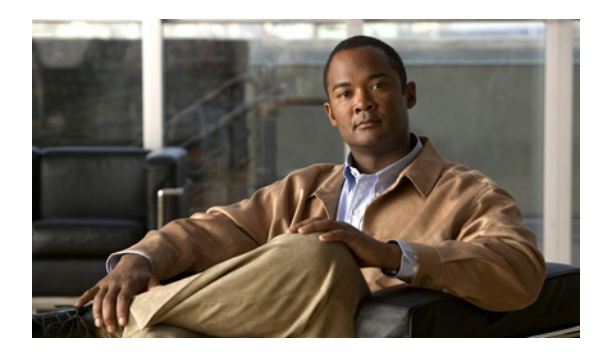

#### **INDEX**

## **A**

About link **1-4** Account Initialization window options **6-2** overview **6-1** action triggered by event **4-9** ActiveX controls **1-4** Administration windows **6-1, 7-1** audio settings **4-4**

#### **B**

backing up, configuration of IP camera **6-4** Basic Settings window options **5-2** overview **5-1** bit rate, of video **4-4** Bonjour, enabling on camera **5-6** brightness **3-2**

# **C**

Camera Settings window options **4-5** overview **4-5** Camera Video & Control window accessing **3-1** description **1-4** displaying **1-4** CDP (Cisco Discovery Protocol), enabling on camera **5-6** configuration windows accessing **1-2** Account Initialization window **6-1** Administration windows **6-1** Basic Settings window **5-1** Camera Settings window **4-5** Device Processes window **6-7** Discovery Settings window **5-5** Event Notification window **4-9** Feature Setup windows **4-1** Firmware Settings window **6-6** IO Ports Settings window **4-8** IP Addressing window **5-2** IP Filter Settings window **5-6** Local Log window **7-4** Log Setup Settings window **7-1** Log windows **7-1** Maintenance Settings window **6-4** Network Setup windows **5-1** Password Complexity window **6-8** QoS Settings window **5-7** Streaming Settings window **4-1** Time Settings window **5-4** User Settings window **6-3** Video Overlay Settings window **4-7** connecting, to the IP camera after the first time **1-2** for the first time **2-1** PC requirements for **1-2, 2-1** secure connection **1-3** contrast **3-2**

### **D**

date and time configuring manually **5-4** updating through NTP server **5-4** day filter **4-5** mode **4-5** daylight saving time, adjustment for **5-4** Device Processes window options **6-8** overview **6-7** DHCP, obtaining IP address through **2-1, 5-3** Differentiated Services (DiffServ) **5-8** Discovery Settings window options **5-6** overview **5-5** DNS server primary **5-3** secondary **5-3** dual streaming **4-1**

## **E**

e-mail notification configuring **4-12** From field **4-13** recipients **4-13** event actions HTTP notification **4-9** output port state change **4-10** syslog server message **4-10** overview **4-9** trigger types **4-11** Event Notification window options **4-11** overview **4-9**

#### **F**

factory default configurations, resetting **6-5** factory default configurations, restoring **6-5** Feature Setup windows **4-1** firmware upgrading **6-6, 6-7** version in IP camera **6-7** Firmware Settings window options **6-7** overview **6-6** focus/zoom accessing controls **3-5** controls **3-5** FTP notification configuring **4-14**

### **G**

gateway, for IP camera **5-3**

### **H**

help, for IP camera windows **1-4** Home window accessing **1-2** description **1-3, 1-4** displaying **1-4 HTTP** accessing camera through **1-3** allowing access through **2-2, 6-2** default port **6-2** port **6-2 HTTPS** accessing camera through **1-3** allowing access through **6-2** default port **6-2** port **6-2**

### **I**

input ports state change **4-9** IO Ports Settings window options **4-9** overview **4-8** IP address controlling access by **5-6** default for IP camera **1-2, 1-3, 2-1** fixed **5-3** obtaining from DCHP server **2-1** obtaining through DHCP **5-3** static **5-3** IP Addressing window options **5-3** overview **5-2** IP camera accessing through a web browser **1-2, 2-1** connecting to after the first time **1-2** connecting to for the first time **2-1** controlling access to **5-6** day mode **4-5** logging in to **1-3** logging out of **1-4** MAC address **6-7** name **5-2** night mode **4-5** overview **1-1** panning **3-3** rebooting **6-5** restarting **6-5** restoring factory default configurations **6-5** tilting **3-3** time zone **5-4** windows **1-2, 1-4** IP Filter Settings window options **5-6** overview **5-6**

#### **L**

live video viewing through home window **3-1** through third-party device or software **3-1** *See also* video Local Log window options **7-4** overview **7-4** log file sending to Syslog server **7-2** storage of **7-1** viewing **7-4** log in, to IP camera **1-3** log out, of IP camera **1-4** Log Setup Settings window options **7-2** overview **7-1**

#### **M**

MAC address, of IP camera **6-7** Maintenance Settings window options **6-5** overview **6-4** motion detection accessing controls **3-3** enabling **3-4** sensitivity **3-4, 3-5** threshold **3-4, 3-5** Motion detection controls **3-4** multicast address **4-3** enabling **4-3** port **4-3, 4-4**

#### **N**

name, of IP camera **5-2, 6-7** Network Setup windows **5-1** night filter **4-5** mode **4-5**

### **O**

output ports power on state **4-9**

## **P**

panning **3-3** password complexity **6-8** configuring requirements for **6-8** for primary SMTP server **4-13** for secondary SMTP server **4-13** for user **6-4** hardening **6-8** requirements for **2-2, 6-4** Password Complexity window options **6-9** overview **6-8** port number **1-2** processes descriptions **6-8** stopping **6-7**

## **Q**

QoS Settings window options **5-7** overview **5-7** quality of service **5-7**

### **R**

rebooting, IP camera **6-5** Refresh link **1-4** resetting, factory default configurations **6-5** restarting, IP camera **6-5** restoring, factory default configurations **6-5**

## **S**

saturation **3-2** secure connection **1-3** security controlling processes **6-7** password hardening **6-8** stopping processes **6-7** sensitivity, for motion detection **3-4, 3-5** Setup window description **1-4** displaying **1-4** sharpness **3-2** SSH allowing access through **6-2** alternative port **6-2** default port **6-2** Streaming Settings window options **4-3** overview **4-1** subnet mask, of IP camera **5-3** Syslog server **7-2**

## **T**

text overlay, on video **4-8** threshold, for motion detection **3-4, 3-5** tilting **3-3** Time Settings window options **5-4** overview **5-4**

**Cisco Video Surveillance IP Camera Configuration Guide, Release 1.1.1**

time stamp, on video **4-8** time zone, of IP camera **5-4** trigger, for event **4-11**

#### **U**

user, password **6-4** user name, requirements for **6-4** User Settings window options **6-4** overview **6-3**

#### **V**

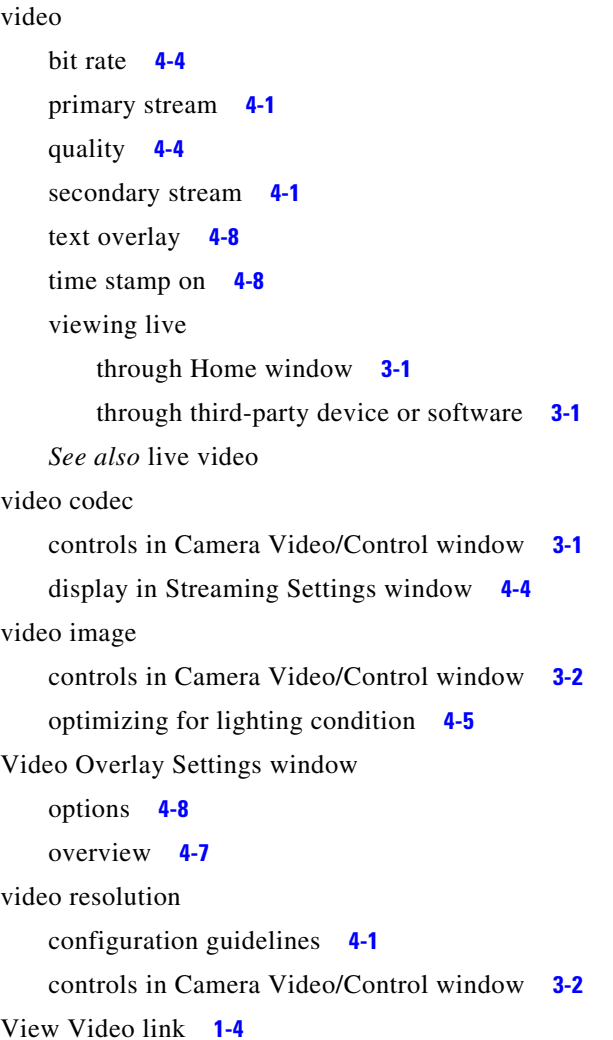

## **Z**

zoom accessing controls **3-5** zoom controls **3-5**

**Index**

П

 $\overline{\phantom{a}}$